## pprentice Information Systems, Inc.

## **Printing Current Parcels Without Penalties On Delinquent Notice**

Taxpayers will often need to see their delinquent parcels and current parcels on the same document. As October  $10<sup>th</sup>$  approaches, there will be a need to show the current parcels with penalties so the taxpayer can see what the penalties and interest will be after they go delinquent, but earlier in the year the current parcels do not to reflect the penalties and interest.

This can be easily accomplished in WinCollect by altering the Delinquent Penalty tables so the current year record does not reflect any penalties or interest. Each tax type subject to penalties and/or interest would need to be changed, but this is a very straightforward process.

From the "Delq Penalty" option in the Lookup Tables, a list of all tax types and years will be displayed. Only the current year will need to be modified. The tax types that typically need to be changed are AVP (Ad Valorem Personal), AVR (Ad Valorem Real Estate), any current year ID (Improvement District) record if used in the county, and TT (Timber Tax).

Select the AVP record for the current year and select the "Edit" button at the top of the window. The edit dialog that appears will look something like:

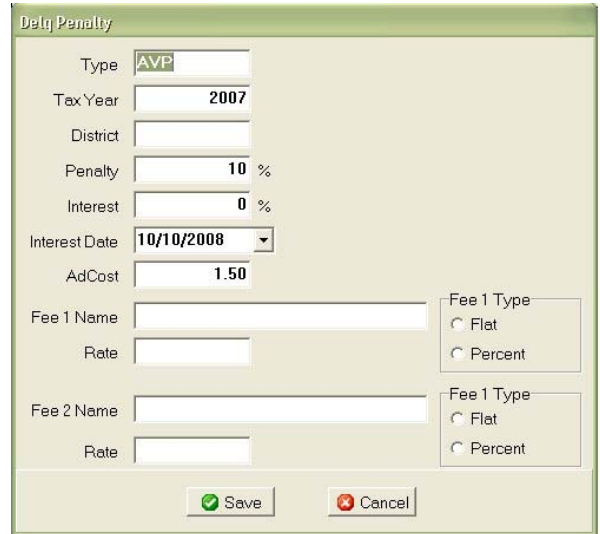

The entries for Penalty, Interest, AdCost, Fee 1 Rate and Fee 2 Rate will need to be changed to zero, if they are used. In the example above, only Penalty and Ad Cost would need to be set to zero. Once all changes have been made, click on "Save" and go to the next tax type that needs to be changed. If your county has Improvement Districts, there will be one entry in the Delq Penalty table for each Improvement District. Each of those will need to be changed.

Once all changes are complete, restart WinCollect and print a Delinquent Notice for a taxpayer with delinquent and current property. The current property should print without any penalties.